## Применение на контроллере BioSmart UniPass

Сценарий 1 (без обмена данными с ПО Biosmart-Studio и без ведения базы сотрудников на контроллере).

Биометрические шаблоны записываются на персональные карты сотрудников с помощью ПО Biosmart-Studio, после чего могут быть удалены из ПО Biosmart-Studio. База сотрудников на контроллере не ведется. Контроллер предоставляет доступ в случае соответствия предъявляемых биометрических данных с шаблонами на карте. Код карты передается во внешнюю СКУД по интерфейсу Wiegand.

Настройка:

- Запишите шаблоны на карты с помощью ПО Biosmart-Studio (см. раздел [Запись шаблонов на карту с помощью ПО Biosmart-Studio\)](https://confluence.prosyst.ru/pages/viewpage.action?pageId=112479155).
- В WEB-интерфейсе установите локальный режим работы и рабочую модель Template on card. В рабочей модели должны быть настроены требуемые действия, например, срабатывание реле, передача кода карты на wiegand-выход.
- В WEB-интерфейсе введите ключ авторизации карт Mifare в формате 32 HEX символа (по умолчанию FFFFFFFFFFFFFFFFFFFFFFFFFFFFFFFF). Контроллер будет использовать этот ключ для доступа к защищенной области памяти карты.

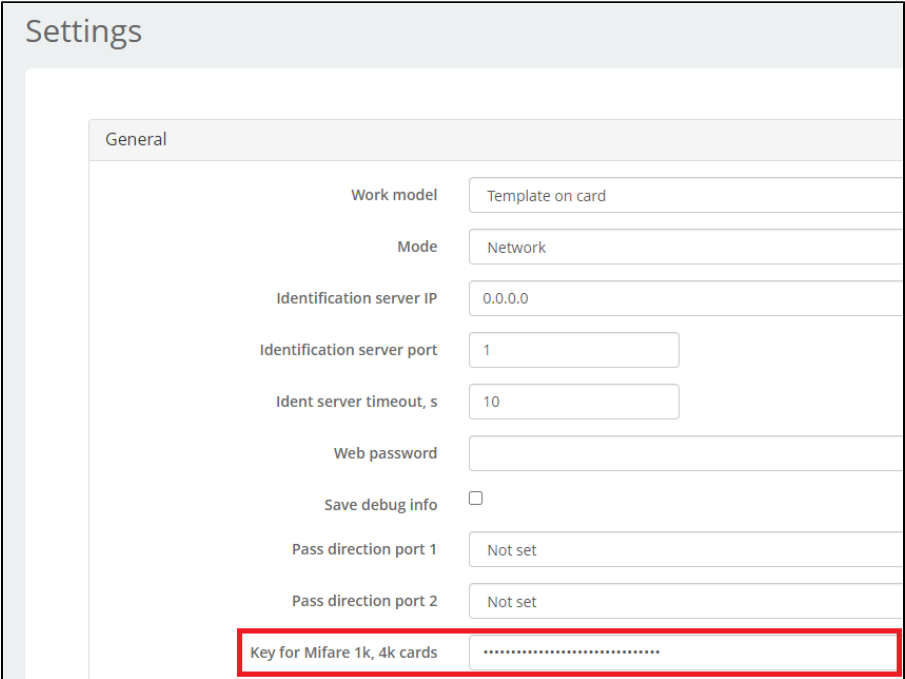

Сценарий 2 (взаимодействие с ПО Biosmart-Studio для ведения базы сотрудников и журнала событий).

Биометрические шаблоны записываются на персональные карты сотрудников с помощью ПО Biosmart-Studio, после чего могут быть удалены из ПО Biosmart-Studio. В ПО Biosmart-Studio ведется база сотрудников с кодами карт и формируется журнал событий. Контроллер предоставляет доступ в случае соответствия предъявляемых биометрических данных с шаблонами на карте, а также проверяет, назначен ли сотруднику в ПО Biosmart-Studio доступ на контроллер. Идентификация сотрудников происходит по коду карты.

Настройка:

- Запишите шаблоны на карты с помощью ПО Biosmart-Studio (см. раздел [Запись шаблонов на карту с помощью ПО Biosmart-Studio\)](https://confluence.prosyst.ru/pages/viewpage.action?pageId=112479155).
- Подключите контроллер к сети, добавьте его в ПО Biosmart-Studio.
- Загрузите на контроллер сотрудников из ПО Biosmart-Studio (назначьте группу доступа).
- Установите рабочую модель Template on card. Для идентификации сотрудника по коду карты в параметрах события ActionTemplateOnCard должна стоять отметка Identification.